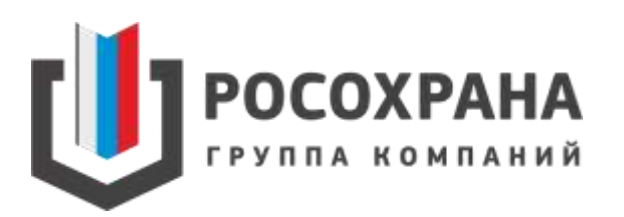

#### **СИСТЕМА КОНТРОЛЯ ДОСТУПА И ОПЛАТЫ ПИТАНИЯ**

**В Государственных бюджетных общеобразовательных учреждениях Санкт-Петербурга**

#### **КАРТА ШКОЛЬНИКА**

- Проход в школу осуществляется по карте
- $\checkmark$  На карте указан ИДЕНТИФИКАТОР (СУИД) ребенка, ФАМИЛИЯ, ИМЯ
- $\checkmark$  На обратной стороне указан сайт Портала «Петербургское образование» и телефон технической поддержки компании ГК «Росохрана»

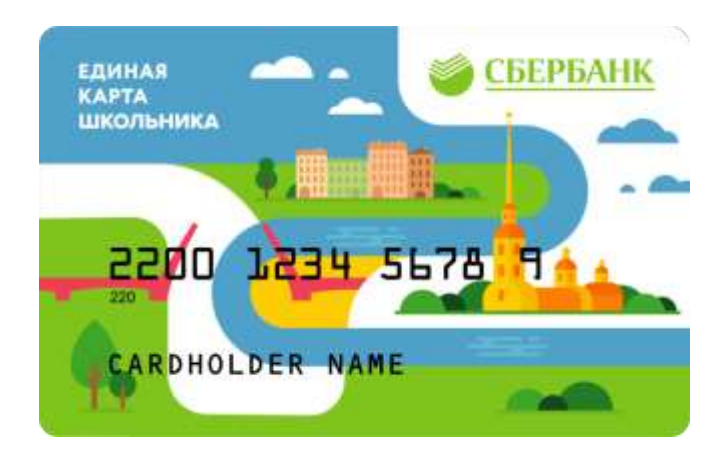

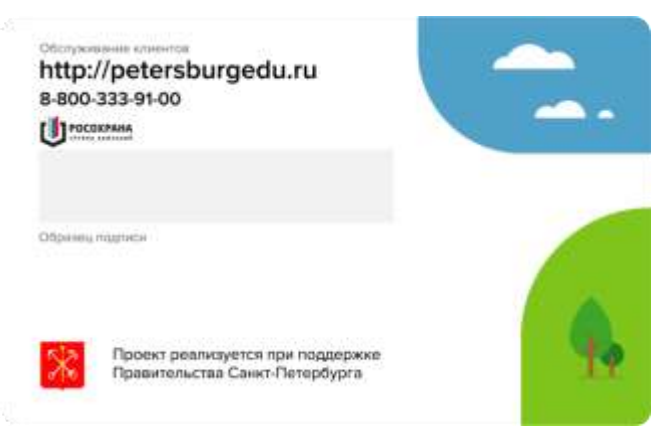

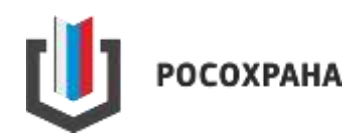

#### **КАРТА ШКОЛЬНИКА**

- СУИД или идентификатор ребенка необходимо запомнить, продублировать и хранить в надежном месте
- Данная информация будет необходима при пополнении баланса для оплаты питания и восстановления карты в случае утери или замены

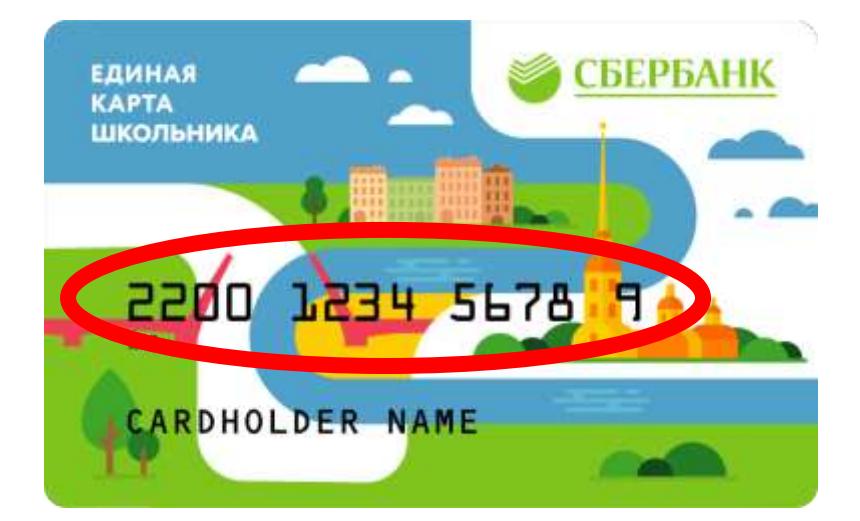

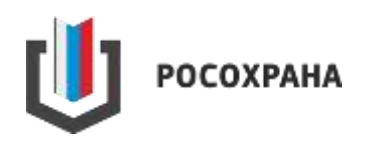

### **ПРОХОД В ЗДАНИЕ ШКОЛЫ**

#### ПРОХОД В ШКОЛУ ОСУЩЕСТВЛЯЕТСЯ ЧЕРЕЗ ТУРНИКЕТЫ, УСТАНОВЛЕННЫЕ В ЗДАНИИ.

Чтобы пройти в здание необходимо приложить карту к считывателю на турникете

Дождаться зеленого сигнала на считывателе

Провернуть турникет в сторону прохода и пройти через турникет

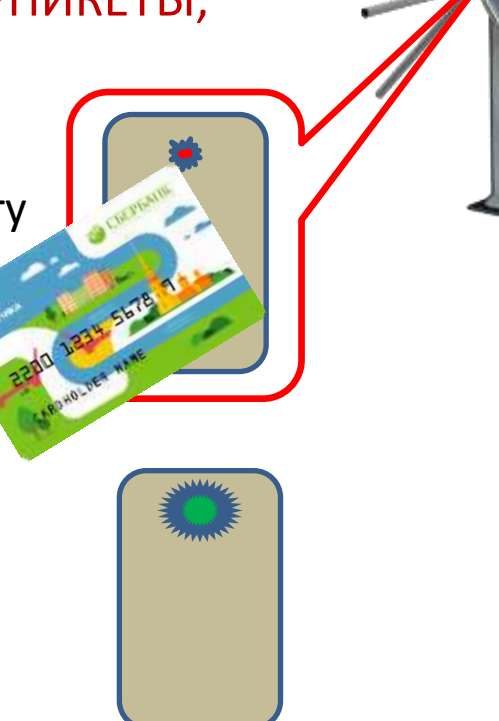

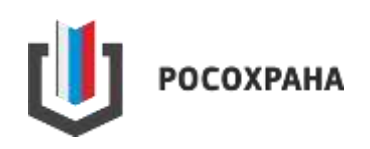

### **ПРОХОД В ЗДАНИЕ ШКОЛЫ**

# ОЧЕНЬ ВАЖНО!

В личном кабинете портала «Петербургское образование» информация о проходе отображается **ТОЛЬКО** в том случае, если карта была приложена к считывателю и человек прошел через турникет.

Если карта считалась, а турникет не провернулся, то событие не отображается.

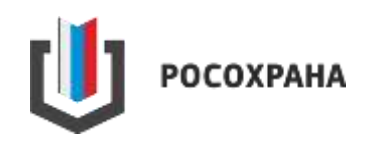

### **ВЫХОД ИЗ ШКОЛЫ**

ВЫХОД ИЗ ШКОЛЫ ОСУЩЕСТВЛЯЕТСЯ ЧЕРЕЗ ТУРНИКЕТЫ УСТАНОВЛЕННЫЕ В ЗДАНИИ.

Чтобы пройти к выходу через турникет, необходимо приложить карту к считывателю на турникете

Дождаться зеленого сигнала на считывателе

Провернуть турникет в сторону выхода и пройти через турникет

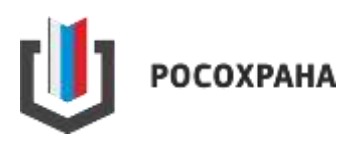

### **ВЫХОД ИЗ ШКОЛЫ**

# ОЧЕНЬ ВАЖНО!

В личном кабинете портала «Петербургское образование» информация о выходе отображается **ТОЛЬКО** в том случае, если карта была приложена к считывателю и человек прошел через турникет.

Если карта считалась, а турникет не провернулся, то событие не отображается.

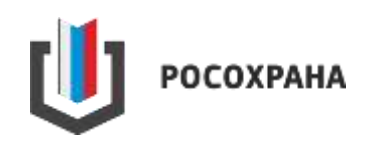

В тех школах, где не установлены турникеты, достаточно просто приложить карту к считывателю, для того чтобы информация о входе/выходе отображалась в личном кабинете портала «Петербургское образование»

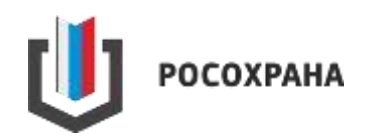

#### **ОПЛАТА ПИТАНИЯ С ПОМОЩЬЮ «ЕДИНОЙ КАРТЫ ШКОЛЬНИКА»**

Организация льготного питания и «Накрытых столов» в школах осуществляется ответственными лицами в учреждениях.

Для того, чтобы оплатить питание - необходимо:

- Поднести карту к считывателю;
- Назвать заказ сотруднику столовой;
- Сотрудник формирует заказ на терминале и выдает продукцию;
- Убрать карту от считывателя
- Сумма покупки автоматически списывается со счета.

Картой можно оплатить «Горячее питание» и буфетную продукцию.

Всю необходимую информацию родители могут посмотреть на портале «Петербургское образование» в личном кабинете в разделе «Питание».

#### **http://petersburgedu.ru**

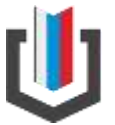

OCOXPAHA

### **СЛУЖБА ТЕХНИЧЕСКОЙ ПОДДЕРЖКИ**

По вопросам перевыпуска, блокировки или разблокировки карты, а также по вопросам работоспособности, необходимо обращаться к ответственным лицам в образовательном учреждении или в центр технической поддержки ГК «Росохрана» по телефону:

## **8-800-333-91-00**

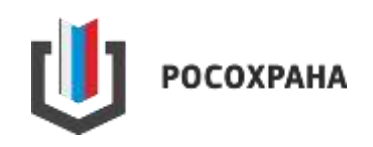